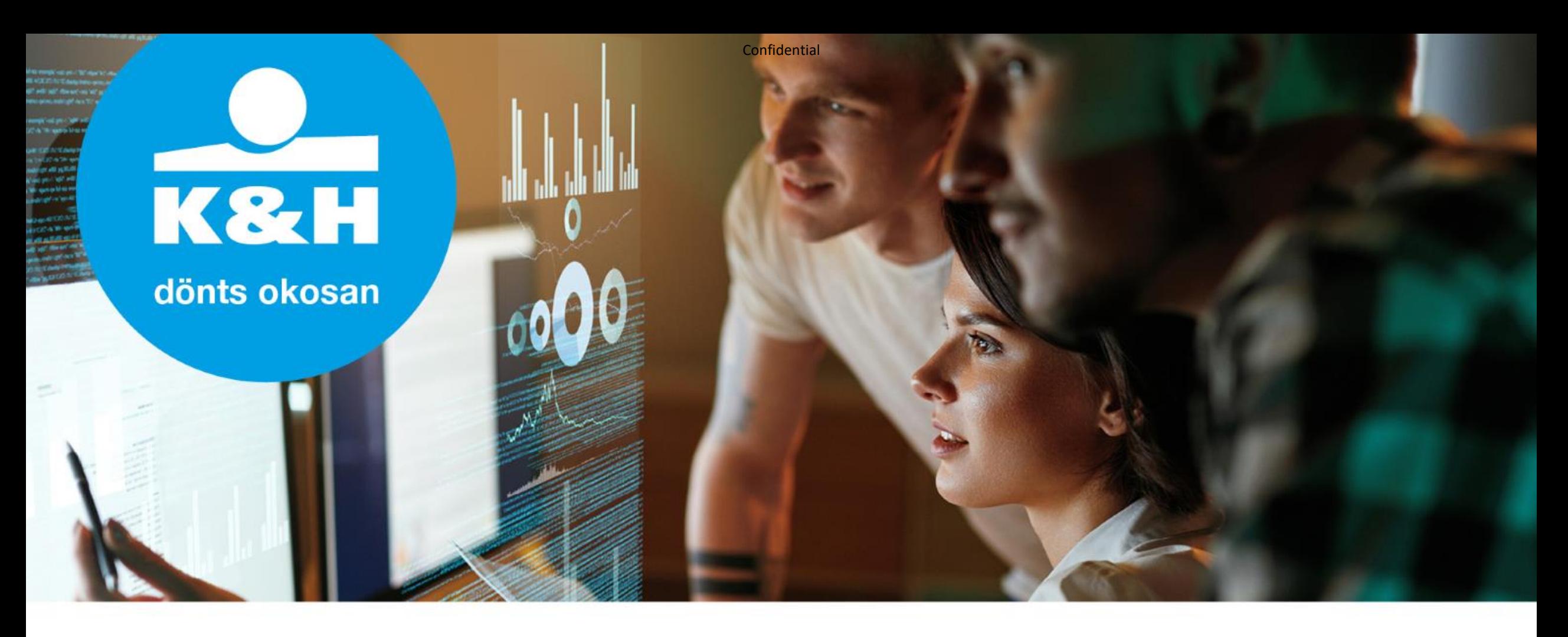

# **Titkosítási segédlet**

Útmutató a K&H Bank digitális, "egyérintős" jelzáloghitelezés folyamatához

2020.04.16

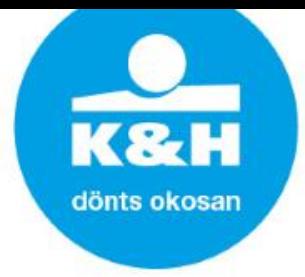

#### **Titkosított adatküldés folyamata**

#### **Adat titkosítás**

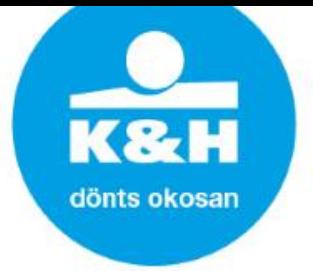

Az "egyérintős" jelzáloghitelezési folyamat működtetése során a megfelelő technikai és szervezési megoldások alkalmazásával (a benyújtandó dokumentumok szkennelt vagy fotózott formában, tömörítve, titkosított e-mailként történő továbbításával), a (GDPR) jogszabályi megfelelőség érdekében biztosítjuk az ügyfelek bizalmas adatainak védelmét (adatok jogosulatlan vagy jogellenes kezelése, véletlen elvesztése, megsemmisülése vagy károsodása)

Az adatok titkosítására a Microsoft (Windows) számítógépes operációs rendszerek alapbeállításai között megtalálható **7ZIP File Manager elnevezésű** alkalmazást használjuk, amelynek segítségével két fontos célt tudunk megvalósítani:

- **XX** Adattömörítés
- Biztonságos és titkosított adattovábbítás

## **Titkosított adatrögzítés folyamata**

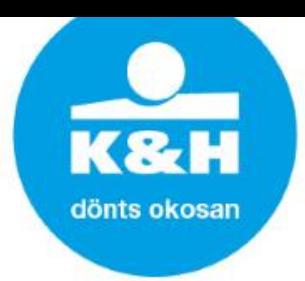

1. Jelöljük ki a tömöríteni kívánt állományokat (fájlokat) és/vagy könyvtárakat, klikkeljünk rá jobb egérgombbal, majd válasszuk ki a:

7Zip > Hozzáad az archívumhoz… menüpontot.

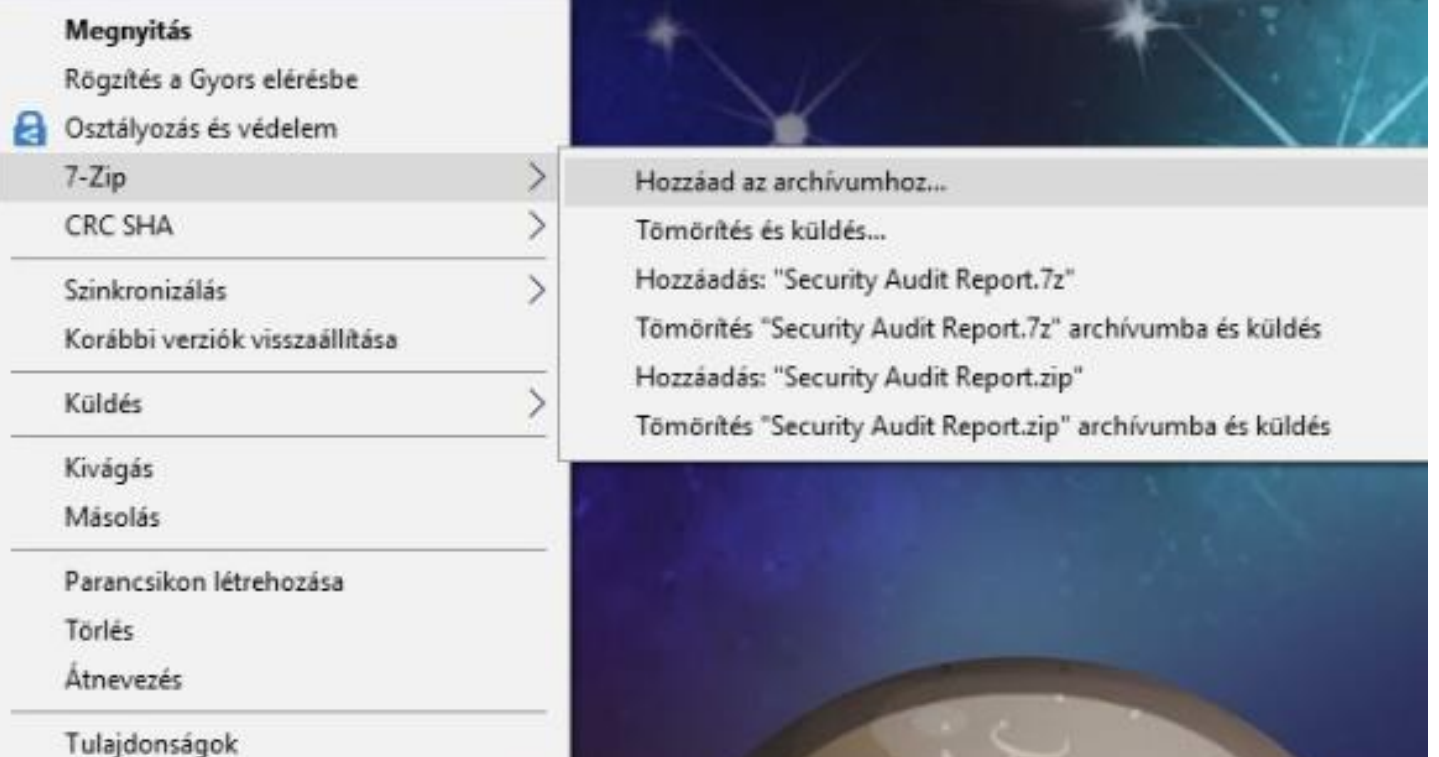

#### **Titkosított adatrögzítés folyamata**

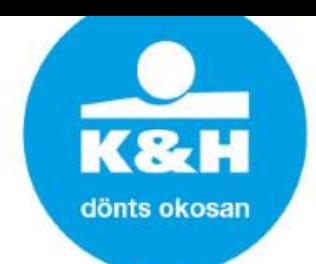

2. A felugró ablakba beírhatjuk, hogy hová és milyen néven készüljön a 7ZIP kiterjesztésű fájl  $0 + 1 - 2 - 12 - 1$ 

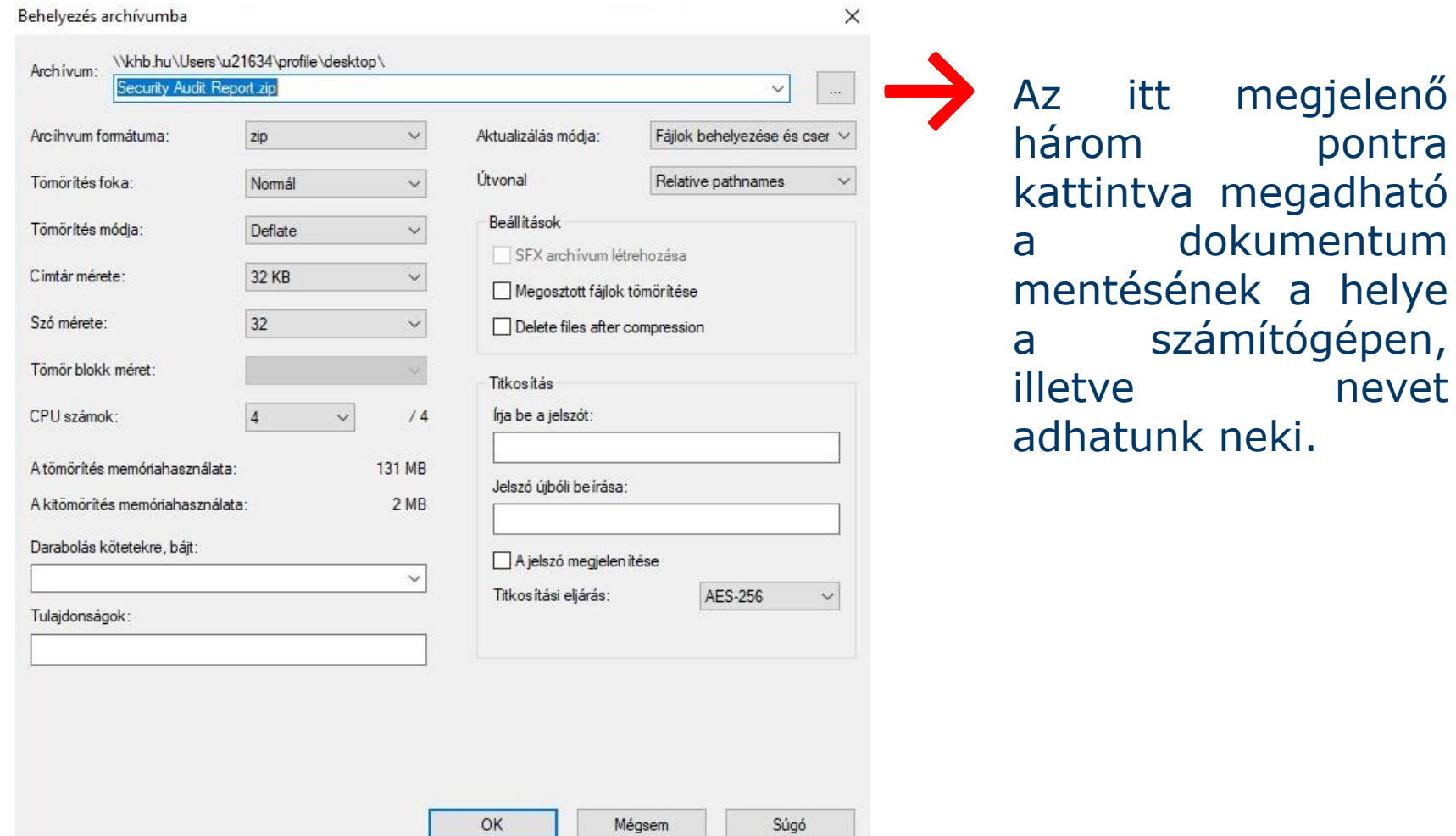

## **Titkosított adatrögzítés folyamata**

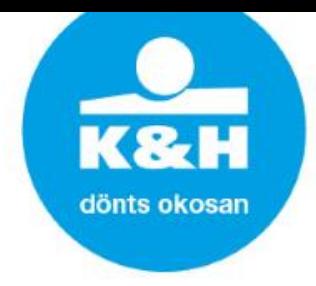

3. Válasszuk a "zip" formátumot és adjuk meg az általad választott jelszót  $\sum$ 

(legalább 8 karakter hosszú jelszót használjunk, mely tartalmaz kisbetűt, nagybetűt, számot, különleges karaktert).

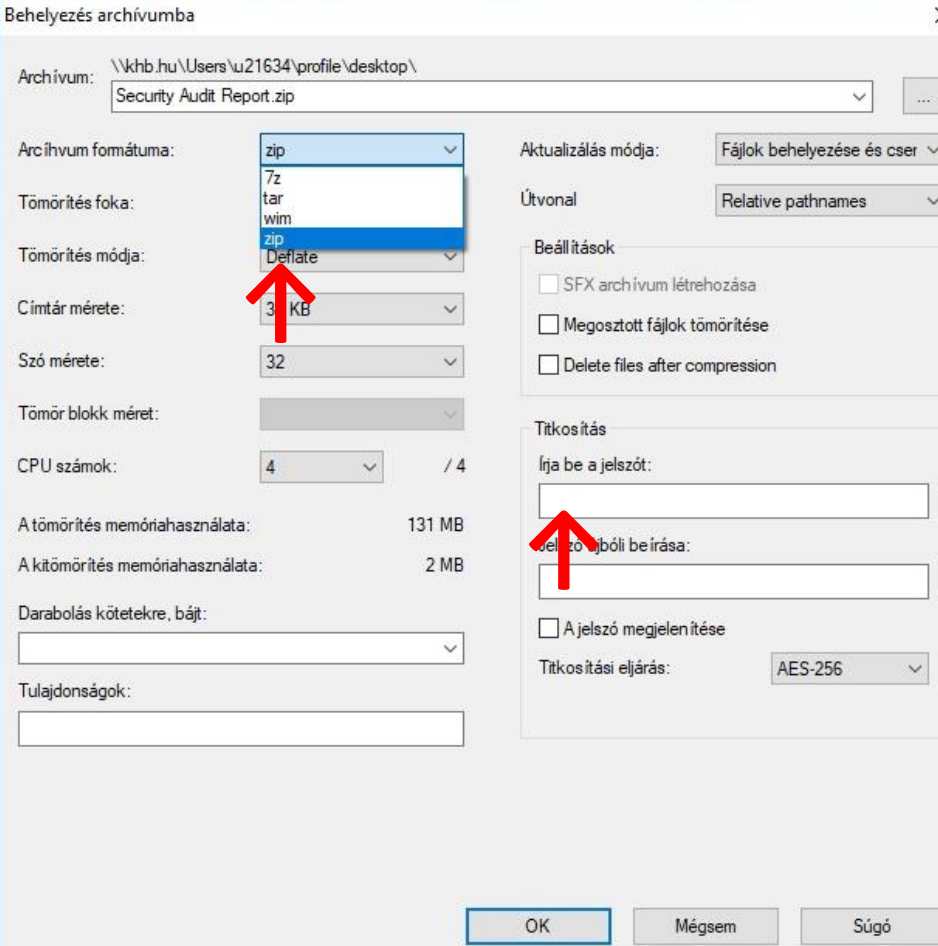

#### **Titkosított adatrögzítés folyamata**

22 4. A titkosítási eljárásnál győződjünk meg róla, hogy az "AES-256" legyen kiválasztva. Az így lementett file már csatolható az emailhez.

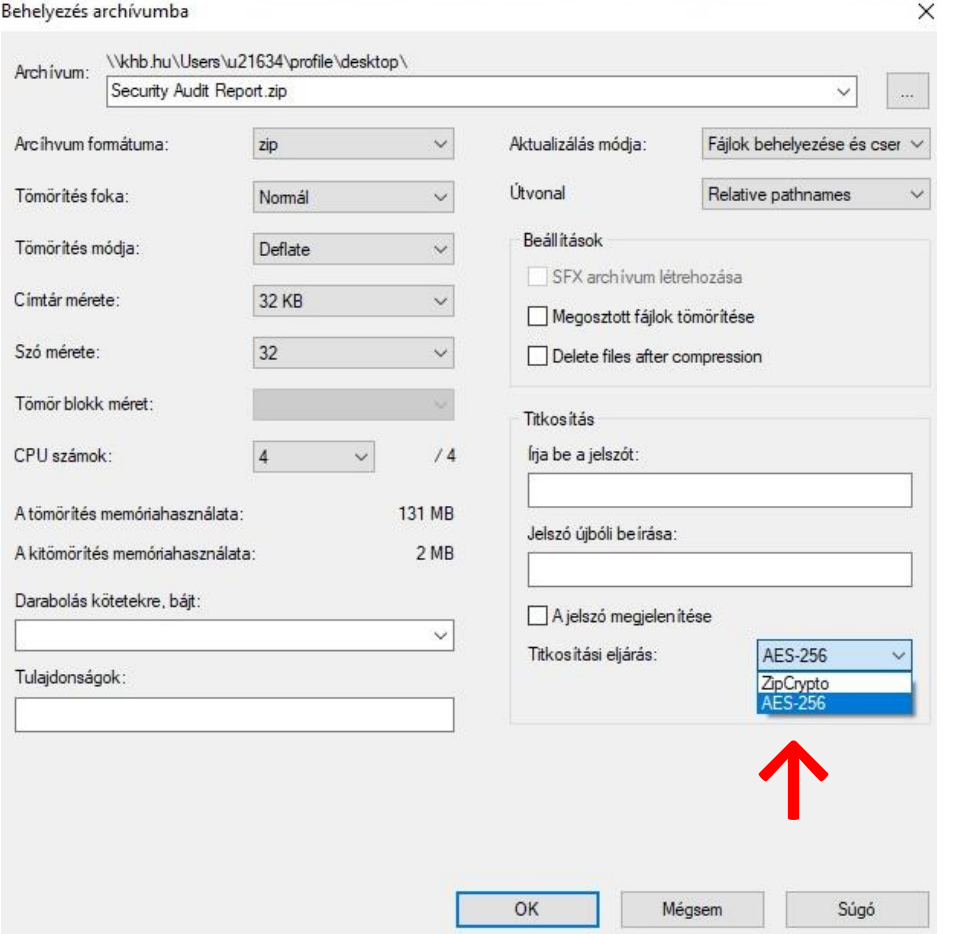

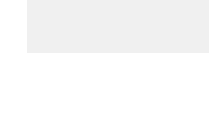

dönts okosan

## **Titkosított adatok továbbítása**

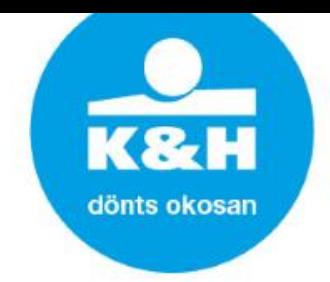

- Közvetítő partnereink számára, az adattömörítési folyamat elvégzésével a hitelanyag elektronikusan továbbítható lesz a bankfiók számára, személyes jelenlét nélkül.
	- Az üzenet címzettjeként a hitel befogadását végző fióki hitelszakértőt, másolatába a fiókvezetőt szükséges szerepeltetni.
	- Amennyiben a titkosított 7ZIP fájlt továbbítjuk, a jelszót külön csatornán juttassuk el a fogadó fél felé!

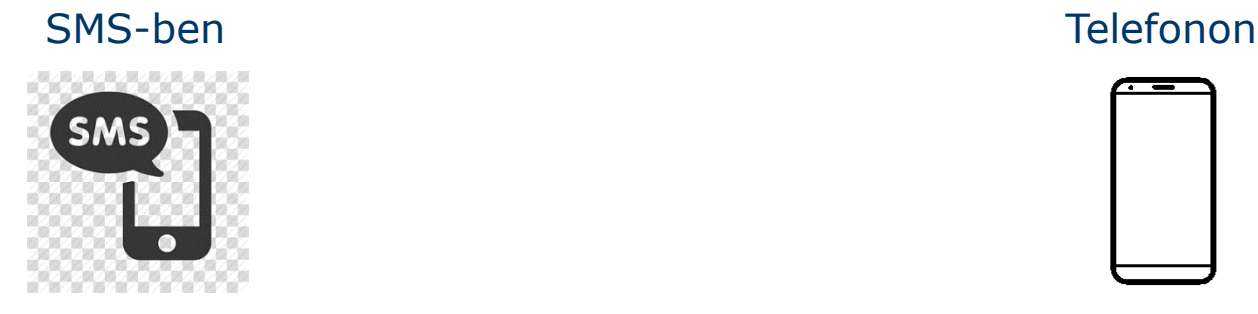

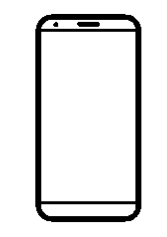

**NE** ugyanabban az üzenetben, ahol a titkosított állományt (fájlt) is továbbítottuk!